[⇑ Steuer-Computer ⇑](https://deutschland-funkt.de/bake/doku.php?id=grundlagen:computer) NAV  $\sqrt{R}$  Raspberry PI  $\sqrt{R}$  Installation  $\sqrt{R}$  Optionen  $\sqrt{R}$  Backup

# **Raspberry PI: Optionen**

# **Strom sparen**

## **Funktion**

Strom sparen im Dauerbetrieb durch Abschaltung von Funktionen, welche nicht für die Bake verwendet werden. Dies betrifft folgende Themen:

- Bluetooth
- HDMI-Ausgabe

# **OS-Konfiguration**

- Per SSH anmelden
- sudo nano /boot/config.txt
- Am Ende der Datei folgende Zeilen hinzufügen:

dtoverlay=disable-bt hdmi\_blanking=1

## **Test**

Kann nur mittels eines USB-Strommessgerätes gemessen werden.

# **Start-/Stop-Taster**

Leider besitzt keiner der Raspberry PI ab Werk einen "Ein-/Aus-Schalter". Das Gerät schaltet sich ein, sobald es mit Strom versorgt wird. Dies hat Vor- und Nachteile. Da man aber speziell ein Linux-Computer-System nicht einfach so durch "Stromverlust" ausschalten sollte, mag es sinnvoll erscheinen, einen Solchen "Start-Knopf" einzubauen.

## **Hardware**

Last<br>update: update: 2024/05/05 grundlagen:computer:raspberrypi:optionen https://deutschland-funkt.de/bake/doku.php?id=grundlagen:computer:raspberrypi:optionen 17:46

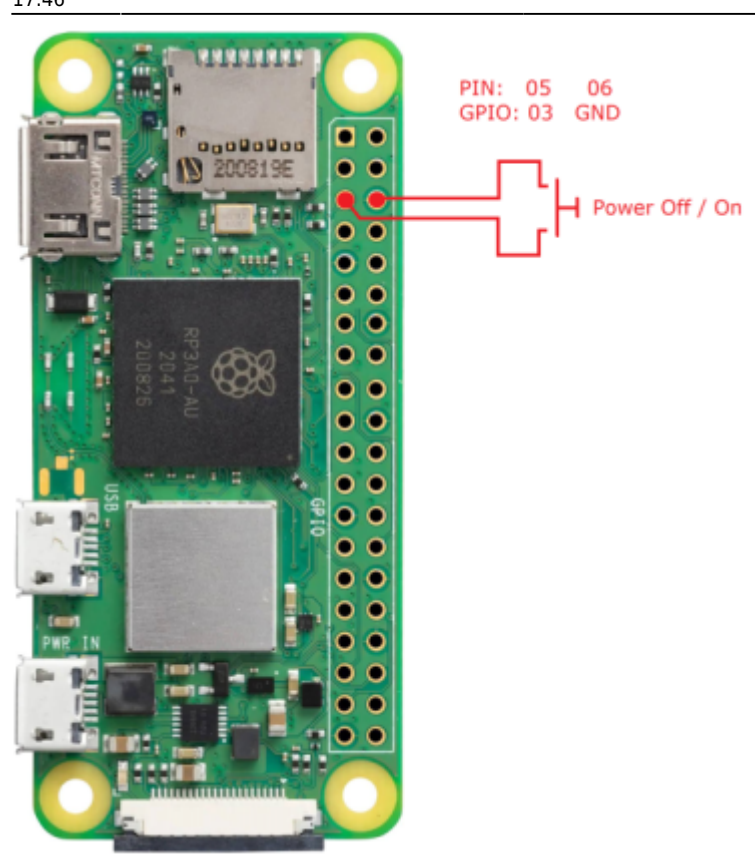

An den Pins 05 (GPIO03) und 06 (GND) wird ein Taster angeschlossen. Die Beleung ist bei ALLEN PI-Modellen gleich. Lediglich auf der Seite des Betriebssystemns wird der Taster unterschiedlich behandelt.

#### **Funktion**

- Wird der PI mit der Stromversorgung verbunden, fährt er hoch.
- Wird der angeschlossene Taster kurz gedrückt, führt der PI einen Neustart durch (reboot).
- Wird der angeschlossene Taster lange gedrückt (> 5 Sekunden), fährt der PI herunter (shutdown).
- Solange die Stromversorgung NICHT vom PI getrennt wird, kann dieser mit einem kurzen Tastendruck wieder gestartet werden.

#### **Voraussetzungen**

Die Installation-Prozedur für [Variante 4, Variante 5](https://deutschland-funkt.de/bake/doku.php?id=variante:5) oder [Variante 6](https://deutschland-funkt.de/bake/doku.php?id=variante:6) wurde erfolgreich durchgeführt und getestet.

#### **OS-Konfiguration**

- Per SSH anmelden (pi)
- sudo wget -O pishutdown.zip wget https:*deutschlandfunkt.de/bake/lib/exe/fetch.php?media=grundlagen:computer:rapsberrypi:pi shutdown.zip \* sudo unzip pishutdown.zip \* sudo cp*

```
pishutdown/pishutdown.py /usr/local/bin * sudo cp
pishutdown/pishutdown.* /etc/systemd/system * sudo systemctl enable
pishutdown && sudo systemctl start pishutdown === Test === Kurz drücken
(< 3 Sekunden): PI startet neu
Lang drücken (> 3 Sekunden): Pi fährt herunter
Erneut drücken: PI fährt wieder hoch —- ===== Start-Meldung per Funk
abspielen ===== ==== Funktion ==== * Wird der PI gestartet, wird per
Funk eine Startmeldung ausgegeben. ==== Voraussetzungen ==== Die
Installation-Prozedur für Variante 4, Variante 5 oder Variante 6 wurde
erfolgreich durchgeführt und getestet. ==== Software ==== * Per SSH
anmelden (pi) * nano /home/pi/batch/startmeldung * Inhalt der Datei:
#!/bin/bash
batch="/home/pi/batch"
audio="/home/pi/audio"
$batch/ptt.py a ein
mplayer -ao alsa $audio/start.mp3 $audio/CALL-Notfallbake.mp3
$audio/CALL-Betriebsbereit.mp3 $audio/CALL-Ende.mp3 $audio/stop.mp3
$batch/ptt.py a aus * Editor beenden und Datei speichern * crontab -e *
Folgende Zeile VOR dem Dateiende einfügen: @reboot sleep 15;
/home/pi/batch/startmeldung; * Editor beenden und Datei speichern ====
Test ==== * PI herunterfahren * PI neu starten * Sobald die Meldung per
Funk ausgestrahlt wird, kann man sich per SSH anmelden. —- ===== STOP-
Meldung per Funk abspielen ===== ==== Funktion ==== Wird der PI herunter
gefahren, wird per Funk eine Meldung zum Ende des Betriebes ausgegeben.
==== Voraussetzungen ==== Die Installation-Prozedur für Variante 4,
Variante 5 oder Variante 6 wurde erfolgreich durchgeführt und getestet.
==== Software ==== * Per SSH anmelden (pi) * nano /home/pi/batch/call-
shutdown * Der Inhalt der Datei: #!/bin/bash
batch="/home/pi/batch"
audio="/home/pi/audio"
$batch/ptt.py a ein
mplayer -ao alsa $audio/start.mp3 $audio/call-betriebsende.mp3
$audio/stop.mp3
$batch/ptt.py a aus * Editor beenden und Datei speichern * sudo nano
/etc/systemd/system/custom-shutdown.service * Die Datei hat folgenden
Inhalt: [Unit]
Description=Schluss-Sound spielen
Before=umount.target
[Service]
Type=oneshot
User=root
WorkingDirectory=/home/pi/batch
ExecStart=/home/pi/batch/call-shutdown
StandardOutput=inherit
StandardError=inherit
[Install]
WantedBy=reboot.target halt.target poweroff.target * Editor beenden und
Datei speichern * sudo systemctl enable –now custom-shutdown.service *
sudo systemctl status custom-shutdown.service * Die Ausgabe sollte so
aussehen: custom-shutdown.service - Schluss-Sound spielen
Loaded: loaded (/etc/systemd/system/custom-shutdown.service; enabled;
```
Last<br>update: update: 2024/05/05 grundlagen:computer:raspberrypi:optionen https://deutschland-funkt.de/bake/doku.php?id=grundlagen:computer:raspberrypi:optionen 17:46

#### *vendor*

*Active: inactive (dead) ==== Test ==== \* PI herunterfahren \* Die SSH-Verbindung (wenn eine bestand) geht verloren. \* Die Meldung zum Betriebsende wird ausgestrahlt. Danach wird der PI abgeschaltet. \* PI neu starten \* Sobald die Meldung per Funk ausgestrahlt wird, kann man sich per SSH anmelden. —- ===== TEST-Sendung per Funk abspielen ===== ==== Funktion ==== Im Baken-Betrieb kann auf Knopfdruck jederzeit eine Testsendung erfolgen! Bitte dabei auf Kollisionen mit dem Sendeplan achten. ==== Voraussetzungen ==== Die Installation-Prozedur für [Variante](https://deutschland-funkt.de/bake/doku.php?id=variante:5) [4](https://deutschland-funkt.de/bake/doku.php?id=variante:5), [Variante 5](https://deutschland-funkt.de/bake/doku.php?id=variante:5) oder [Variante 6](https://deutschland-funkt.de/bake/doku.php?id=variante:6) wurde erfolgreich durchgeführt und getestet. ==== Hardware ====*

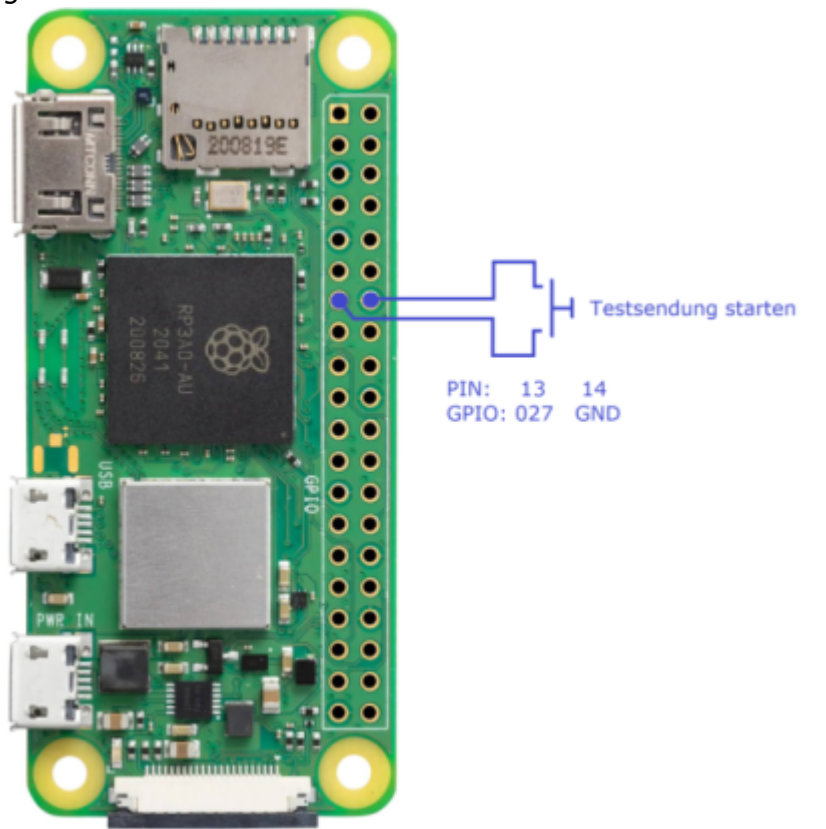

*Am Pin 13 (GPIO027) und 14 (GND) wird ein Taster angeschlossen. ==== Software ==== \* Per SSH anmelden (pi) \* crontab -e \* In der Crontab folgende Zeile hinzufügen: @reboot /home/pi/batch/call-testsendung.py; \* Editor beenden und Datei speichern \* nano /home/pi/batch/testsendung.py \* Der Inhalt der Datei sieht so aus ([TAB] = Einmal Tabulator-Taste): #!/usr/bin/env python3 from gpiozero import Button from signal import pause import subprocess def play\_music(): [TAB]subprocess.Popen(["/home/pi/batch/call-testmeldung"]) def main(): [TAB]try: [TAB][TAB]button = Button(27) [TAB][TAB]button.when\_pressed = play\_music [TAB][TAB]pause() [TAB]except KeyboardInterrupt:*

*[TAB][TAB]pass*  $if$   $name ==$   $, main'':$ *[TAB][TAB]main() \* Editor beenden und Datei speichern \* nano /home/pi/batch/call-testmeldung \* Der Inhalt der Datei sieht so aus: #!/bin/bash batch="/home/pi/batch" audio="/home/pi/audio" \$batch/ptt.py a ein mplayer -ao alsa \$audio/start.mp3 \$audio/call-notfallbake.mp3 \$audio/call-testaussendung.mp3 \$audio/call-ende.mp3 \$audio/stop.mp3 \$batch/ptt.py a aus'' \* Editor beenden und speichern ==== Test ==== Test-Knopf drücken. Die Testmeldung sollte per Funk ausgegeben werden. [|⇑ Steuer-Computer ⇑|](https://deutschland-funkt.de/bake/doku.php?id=grundlagen:computer)NAV||| |[⇓ Raspberry PI](https://deutschland-funkt.de/bake/doku.php?id=grundlagen:computer:raspberrypi)|[⇓ Installation|](https://deutschland-funkt.de/bake/doku.php?id=grundlagen:computer:raspberrypi:installation)✘ Optionen[|⇓](https://deutschland-funkt.de/bake/doku.php?id=grundlagen:computer:raspberrypi:backup) [Backup](https://deutschland-funkt.de/bake/doku.php?id=grundlagen:computer:raspberrypi:backup)|*

From: <https://deutschland-funkt.de/bake/>- **Projekt NOTFALL-BAKE**

Permanent link: **<https://deutschland-funkt.de/bake/doku.php?id=grundlagen:computer:raspberrypi:optionen>**

Last update: **2024/05/05 17:46**

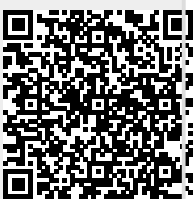